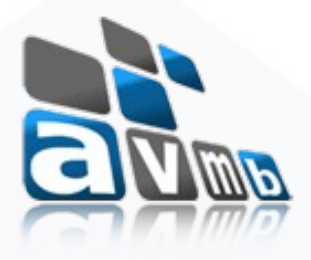

# SIGAA Sistema Integrado de Gestão de Atividades Acadêmicas

# **DIPLOMAS**

# consultoria e assessoria

**Sabrina Maciel**

# Visão Geral – Diplomas

• Finalidade: o Módulo centraliza todas as atividades de registro e impressão de diplomas para os níveis Graduação, Técnico, Formação Complementar, Técnico Integrado, Lato Sensu e Stricto Sensu.

• Principais funções: a emissão do diploma de forma coletiva e individual por *Campus*.

# Perfis envolvidos

Perfis responsáveis pelos registro e impressão de diplomas dos níveis:

- Gestor Diplomas Técnico
- Gestor Diplomas Técnico Integrado
- Gestor Diplomas Formação Complementar
- Gestor Diplomas Graduação
- Gestor Diplomas Lato
- Gestor Diplomas Stricto

Perfil do Administrador do módulo, que além de visualizar todos os

Campus tem operações específicas:

• Administrador Diplomasoricle e assessoricl

# Relacionamento com outros módulos

- **SIPAC**
- **Processos do SIPAC**: Neste módulo é possível cadastrar o número do processo do tipo diplomas.

# FluxoA MIP consultoria e assessoria

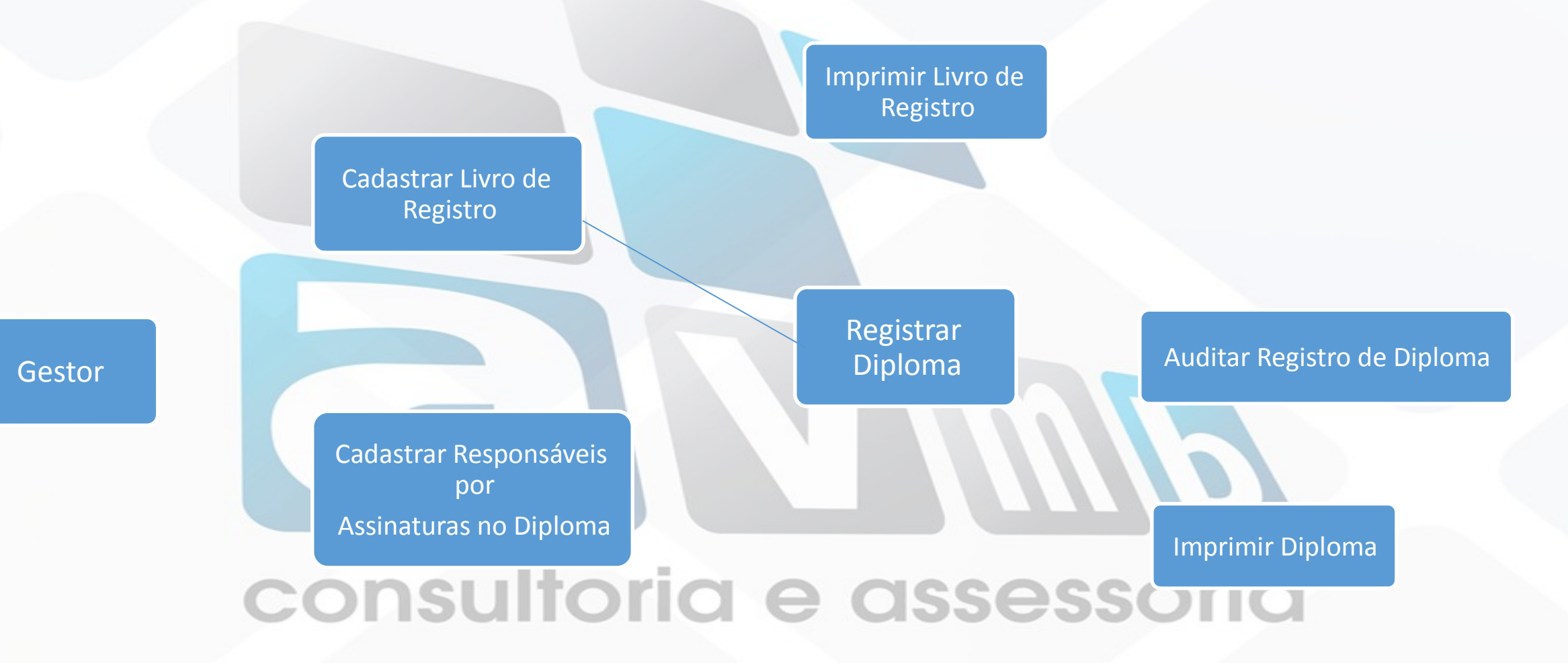

#### **MENU DE DIPLOMAS**

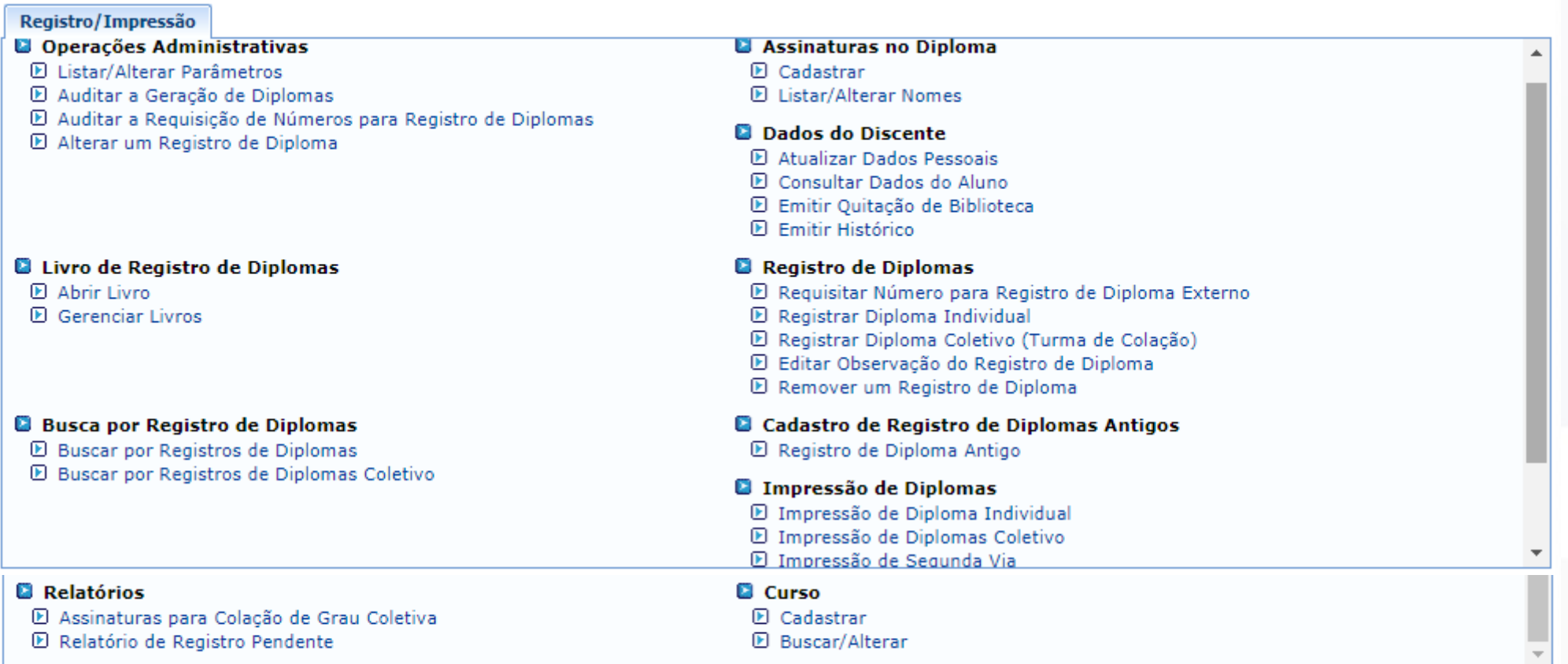

# CADASTROS BÁSICOS

# consultoria e assessoria

T / W/P

• Cadastro de Assinaturas

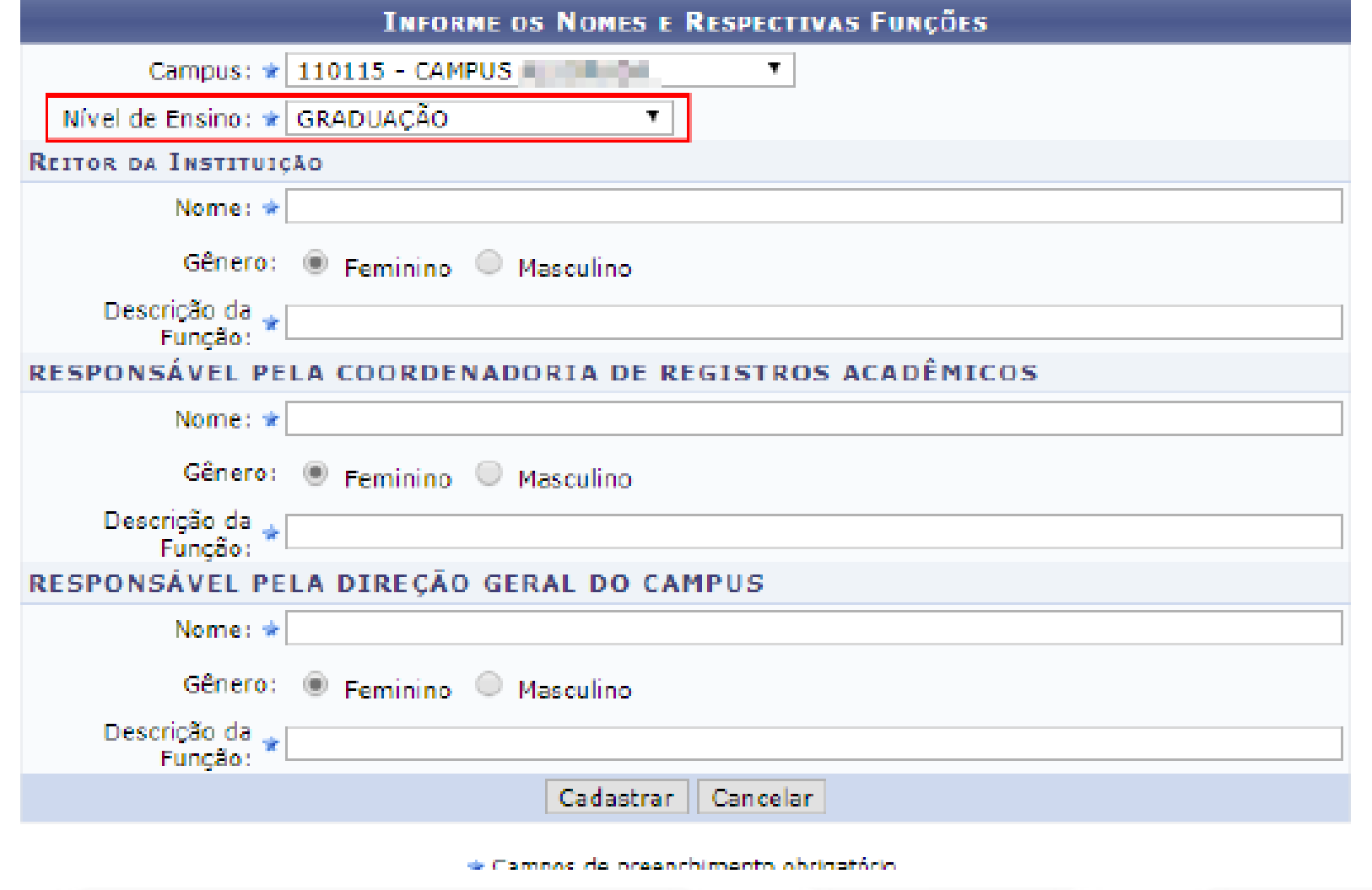

#### • Cadastro de Parâmetros

REGISTRO DE DIPLOMAS > PARÁMETROS DO REGISTRO DE DIPLOMAS

Digite os valores utilizados no registro de diplomas. Para os diretores do DAE e DRED, selecione da lista que será exibida ao digitar um nome.

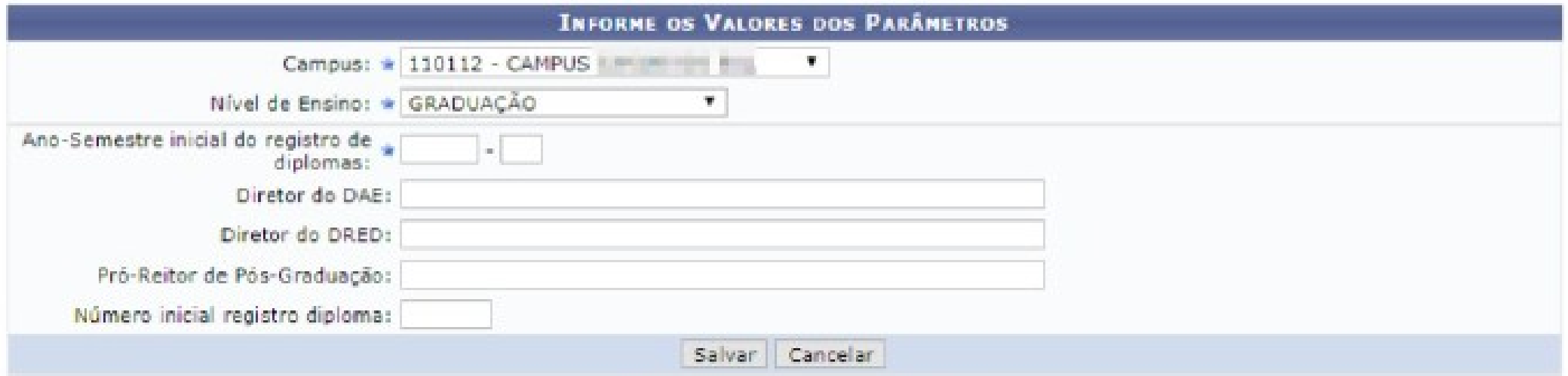

\* Campos de preenchimento obrigatório.

# LIVRO DE REGISTRO DE DIPLOMA

- **Os Livros serão cadastrados por campus e por nível, para todos os cursos.**
- Apenas um livro aberto para registro de diplomas antigos por Nível.
- Não há limite rígido de páginas: o livro pode ser fechado em qualquer momento.
- Uma vez fechado:
- 
- Não se registra mais diplomas no livro.<br>- Não node ser reaberto. - Não pode ser reaberto.

# LIVRO DE REGISTRO DE DIPLOMA

#### **Abertura de Livro**

REGISTRO DE DIPLOMAS > ABERTURA DE LIVRO DE REGISTRO DE DIPLOMA

Caro usuário, informe os dados do Livro de Registro de Diplomas.

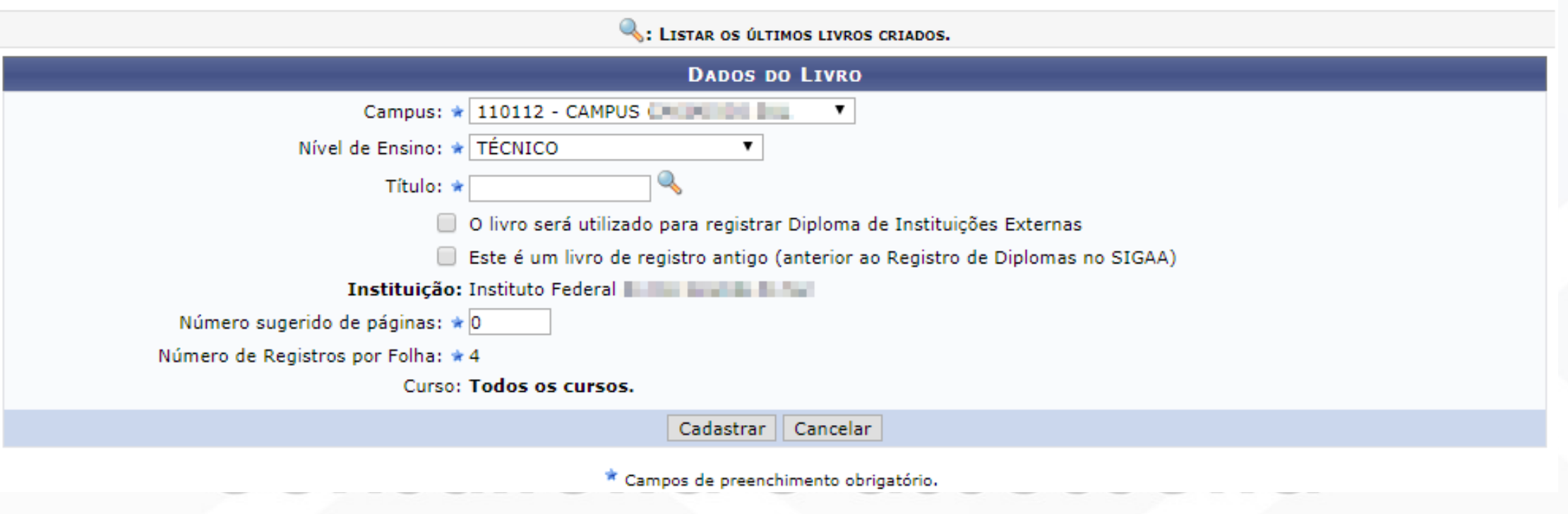

# LIVRO DE REGISTRO DE DIPLOMA

#### **Gerenciamento de Livros**

#### REGISTRO DE DIPLOMAS > LIVRO DE REGISTRO DE DIPLOMA

Campus **CAMPUS** 

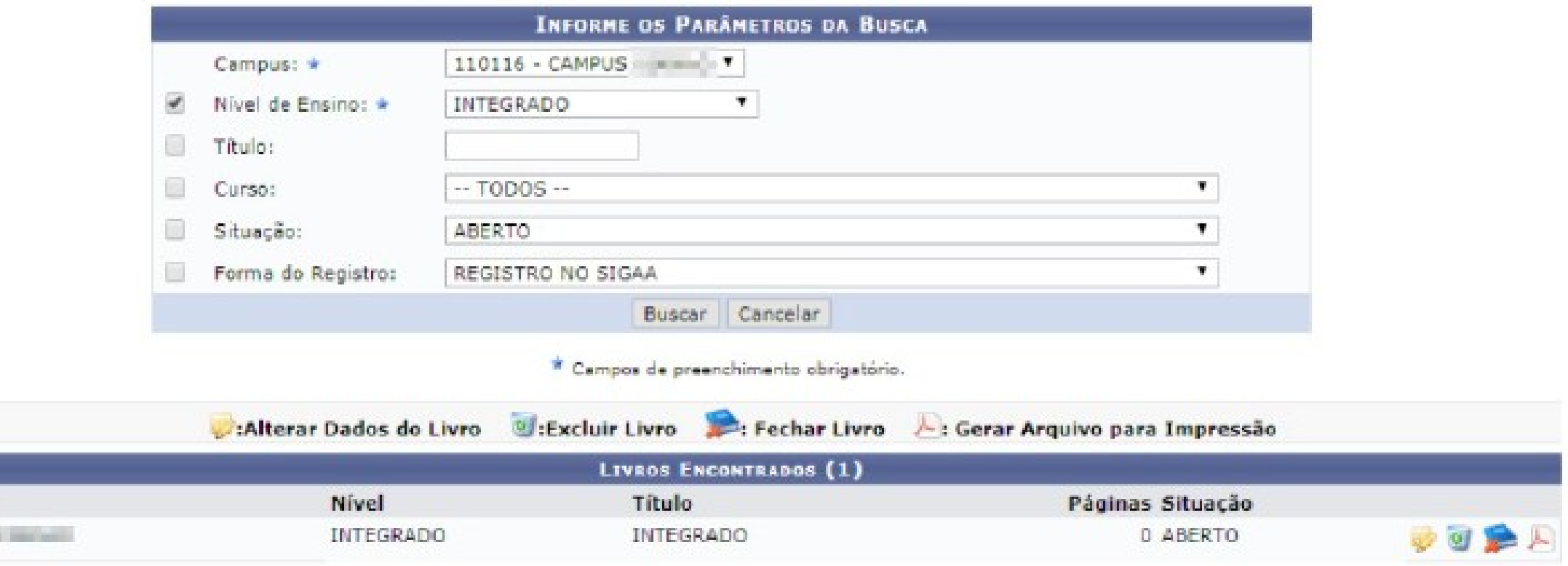

### REGISTRAR DIPLOMA INDIVIDUAL

#### **REGISTRO DE DIPLOMAS > REGISTRAR DIPLOMA**

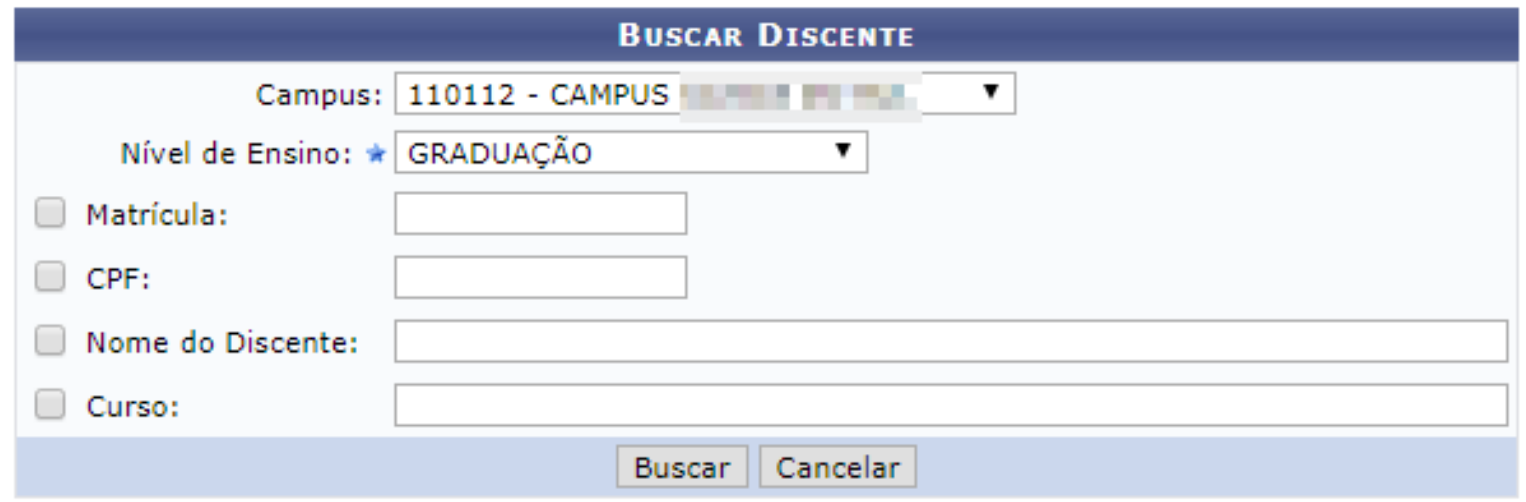

\* Campos de preenchimento obrigatório.

# REGISTRAR DIPLOMA INDIVIDUAL

### • São registrados diplomas apenas de alunos CONCLUÍDOS.

REGISTRO DE DIPLOMAS > REGISTRO DE DIPLOMA INDIVIDUAL

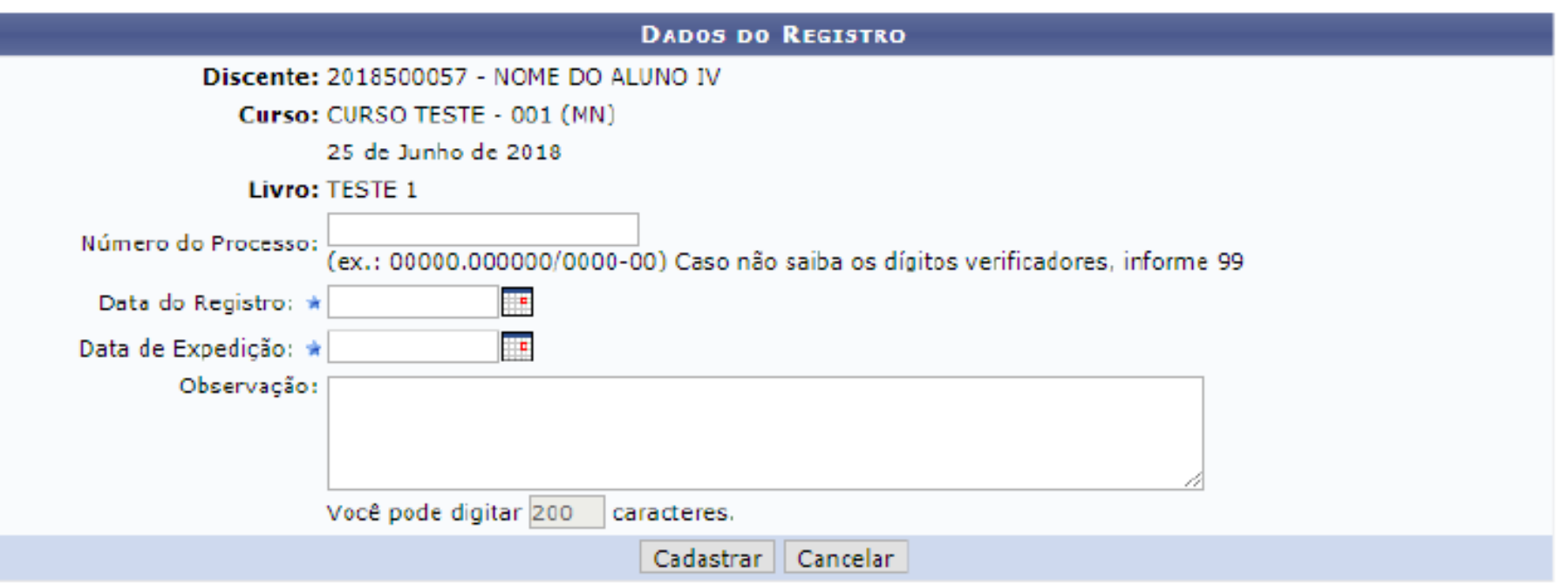

Certificado Nº 3000 cadastrado(a) com sucesso!

# REGISTRAR DIPLOMA COLETIVO

• Registra certificados de uma turma de alunos que concluíram o curso de certo nível.

REGISTRO DE DIPLOMAS > REGISTRO COLETIVO DE DIPLOMA

Busque uma turma de concluíntes, informando o curso e o Ano/Semestre de conclusão. O sistema listará o curso, a data de conclusão, e a quantidade de discentes que concluíram na turma.

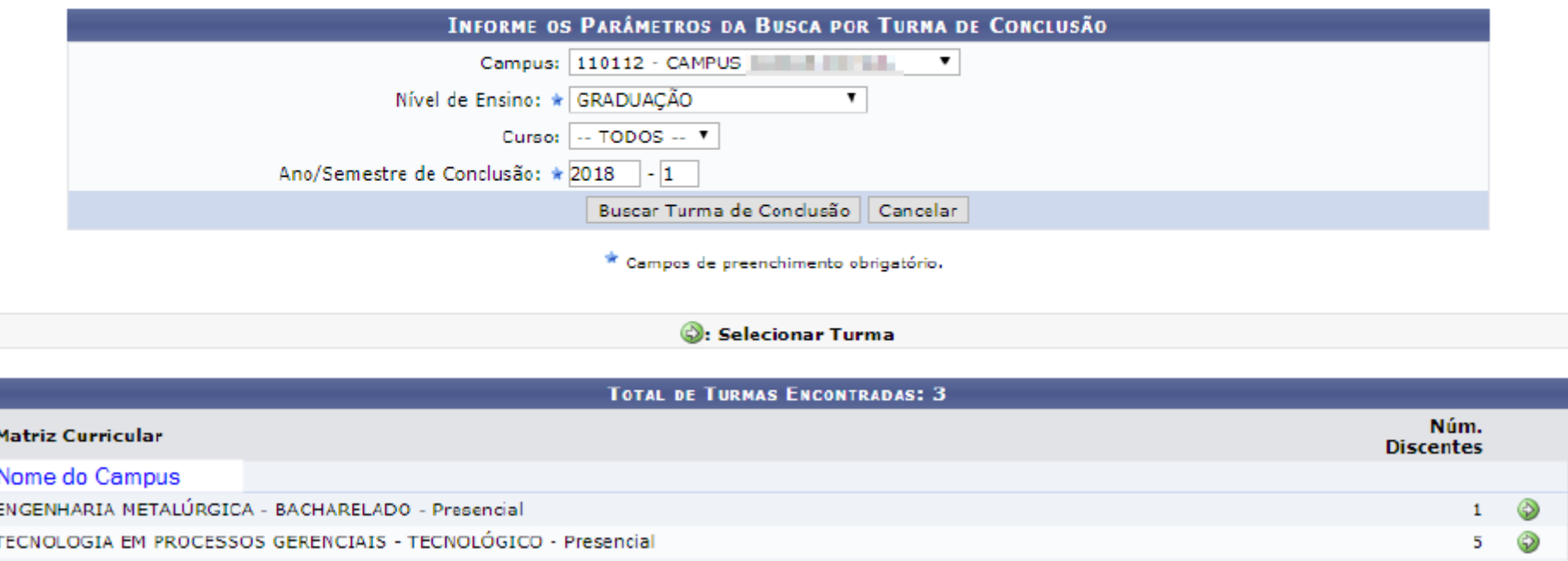

# REGISTRAR DIPLOMA COLETIVO

REGISTRO DE DIPLOMAS > REGISTRO COLETIVO DE DIPLOMA

Para registrar os Diploma desta turma, é necessário informar o número do processo e as datas. Verifique com cuidado se todas informações estão corretas antes de concluir a operação.

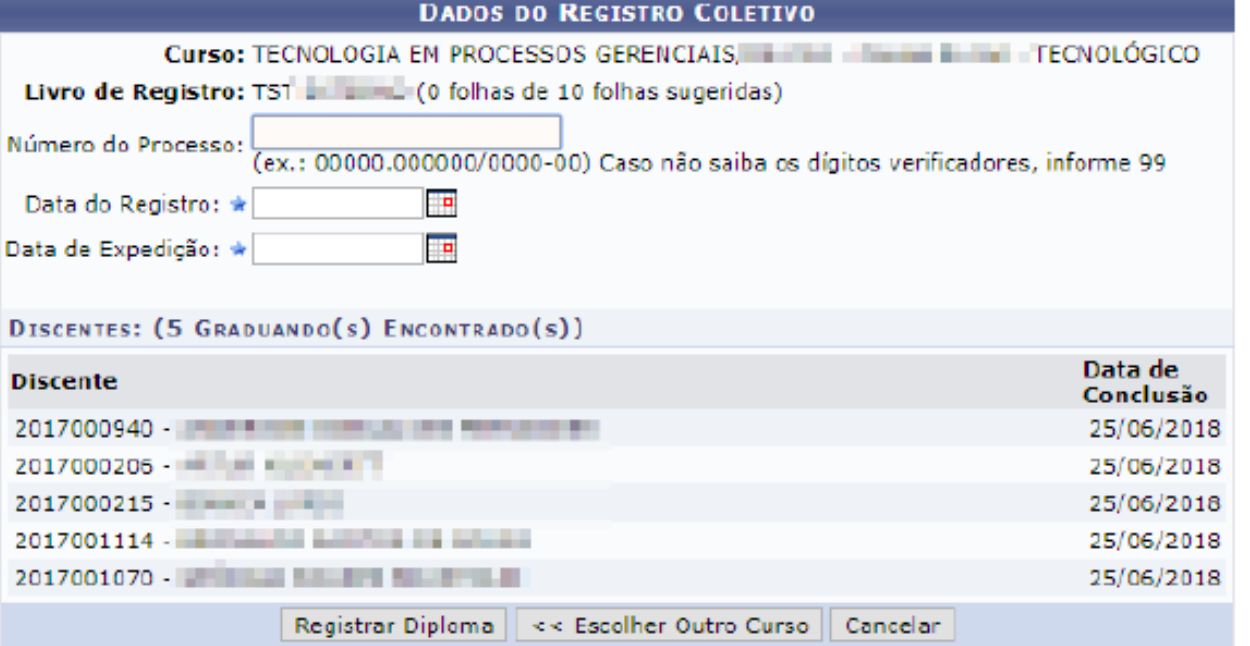

\* Campos de preenchimento obrigatório.

 $-\frac{1}{2}$ 

# REGISTRAR DIPLOMA COLETIVO

#### · Registro de Diploma cadastrado(a) com sucesso!

(x) fechar mensagens

**REGISTRO DE DIPLOMAS > REGISTRO COLETIVO DE DIPLOMA** 

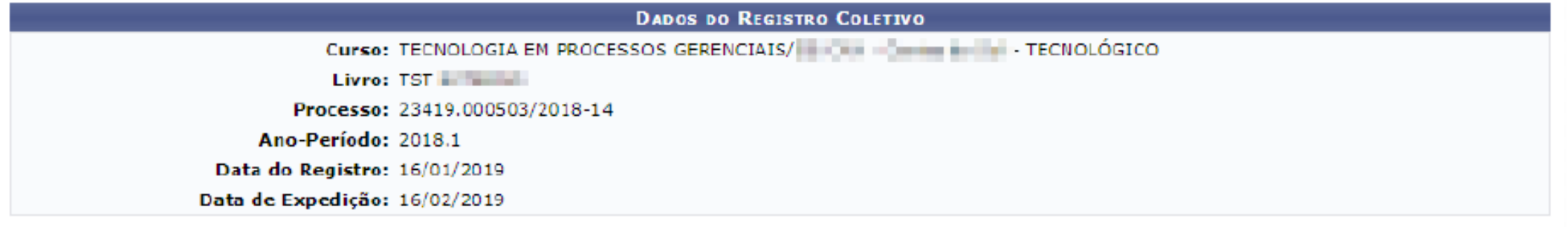

#### DIPLOMA REGISTRADOS: (5)

 $\mathbf{d}$ 

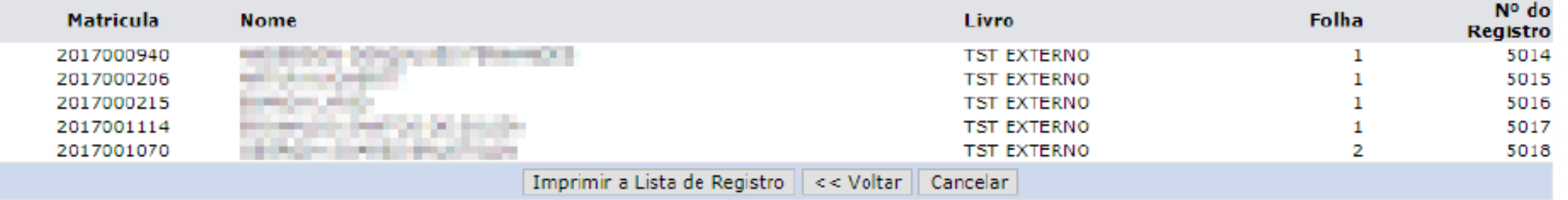

## REGISTRAR DIPLOMAS ANTIGOS

- ▶ É possível inserir no SIGAA os diplomas já registrados nos livros em papel. Os alunos deve estar com status de concluído.
- ▶ No cadastro do livro, informar que é para registro de diplomas antigo.
- No registro do diploma, deverá informar o número do registro do diploma, a folha e a ordem do registro na folha.
- Poderá enviar um arquivo contendo a digitalização do diploma original.

# REGISTRAR DIPLOMA ANTIGOS

REGISTRO DE DIPLOMAS > REGISTRO DE DIPLOMAS ANTIGO

#### Caro Usuário,

Preencha o formulário abaixo com muita atenção, informando os valores atualmentenete registrados no Livro de Registro de Diplomas. Valores incorretos implicarão na busca por registros errados, bem como na impressão de diplomas com valores incorretos.

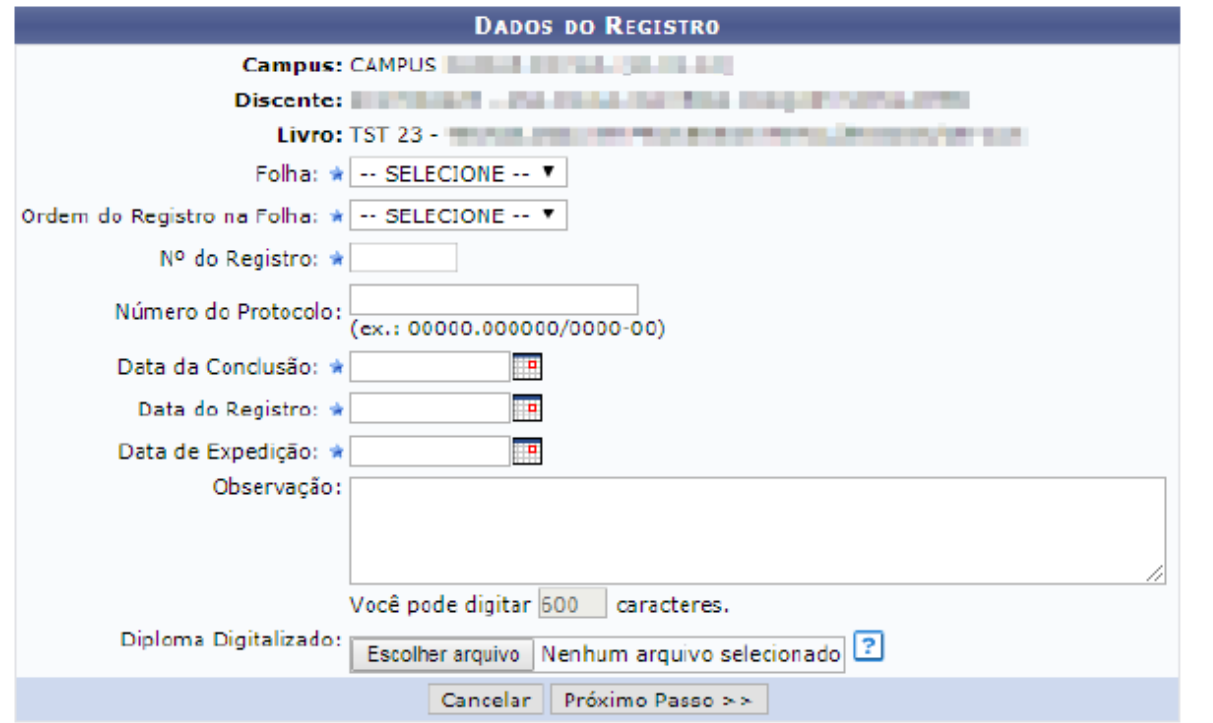

de Compación propositionado obcidadório

## REGISTRAR DIPLOMA EXTERNOS

Caso a Instituição realize registros de diplomas de outras Instituições de Ensino.

O sistema só disponibiliza os números para registros, não cadastrando nenhuma informação de discentes registrados com os números.

Permite que o usuário requisite o próximo número na sequência para registro de diplomas externos à Instituição.

### IMPRIMIR DIPLOMA INDIVIDUAL

Permite que o usuário realize a emissão de um arquivo na extensão PDF, frente e verso, do diploma de um determinado discente.

## IMPRIMIR DIPLOMAS COLETIVO

Permite gerar um arquivo PDF para impressão do diploma de um grupo de discentes, registrados coletivamente pela funcionalidade "Registrar Diploma coletivo".

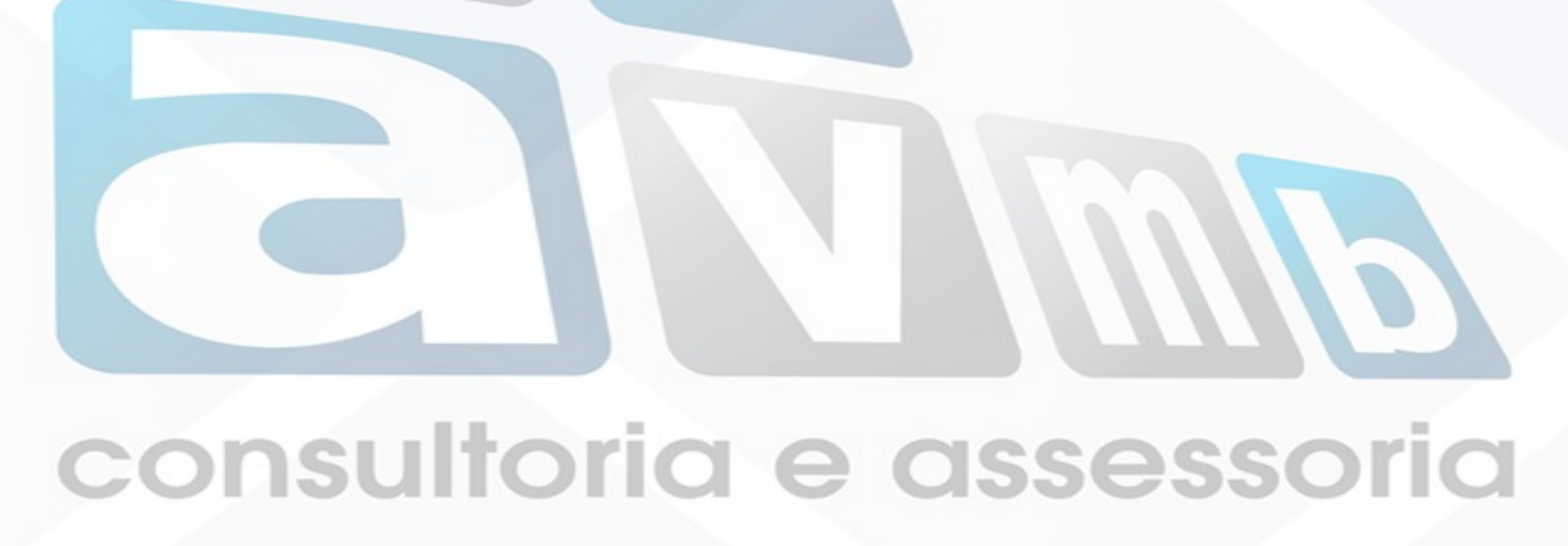

## IMPRIMIR SEGUNDA VIA

Permite que o usuário imprima uma segunda via do diploma do discente, esta versão o arquivo será impresso com um "carimbo" de segunda via no verso.

Para gerar um arquivo em PDF de segunda via é necessário informar o número do protocolo de solicitação de segunda via, gerado pelo Protocolo.

## DEMAIS FUNCIONALIDADES

Alteração de Registro de Diploma.

Remoção de Registro de Diploma.

Observação em Registro de Diploma

**Auditorias** 

Relatórios consultoria e assessoria

# Obrigada! **TANS**

consultoria e assessoria

**Sabrina Maciel**